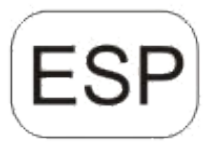

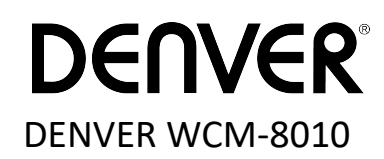

# **Cámara de vigilancia Guía de inicio rápido**

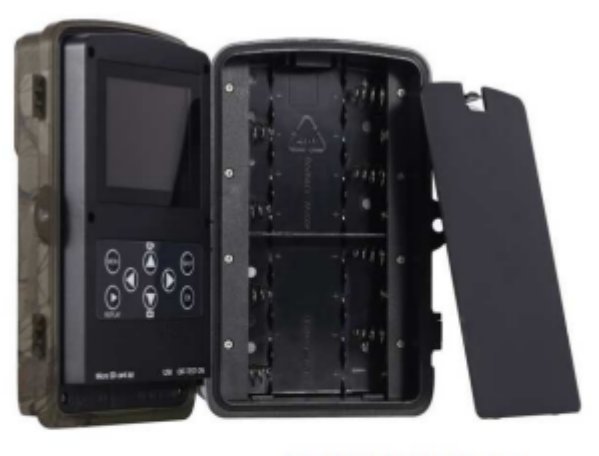

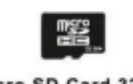

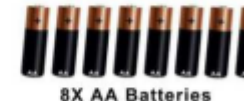

Micro SD Card 32GB

(no incluido)

(no incluido)

Vista general

Pantalla LCD a color de 2 pulgadas Botón de SHOT botón OK interruptor de encendido conector USB Ranura para tarjeta Micro SD botón de reproducción

8) Botón de menú 9) Botón izquierdo 10) Botón de arriba 11) Botón Abajo 12) Botón derecho 13) Micrófono 14)Ranura para tarjeta Micro SIM

La cámara dispone de 3 modos de funcionamiento básicos:

1. Modo OFF: El interruptor de alimentación se encuentra en la posición OFF.

2. Modo ON: El interruptor de alimentación se encuentra en la posición ON.

3. Modo PRUEBA: El interruptor de alimentación se encuentra en la posición PRUEBA.

En los tres modos de arriba, el modo OFF es el modo seguro especificado cuando se sustituye la tarjeta SD o las pilas y se transporta la cámara.

#### **A. Existen 3 modos bajo la configuración del sistema para su selección.**

a. Cámara

Solo toma fotografías a la vez.

b. Vídeo

Sólo toma vídeos a la vez.

c. Cámara y vídeo

Toma una fotografía en primer lugar; posteriormente toma vídeos a la vez.

#### **B. Existen dos formas de tomar fotografías o vídeos.**

a. Manualmente usando el botón de SHOT

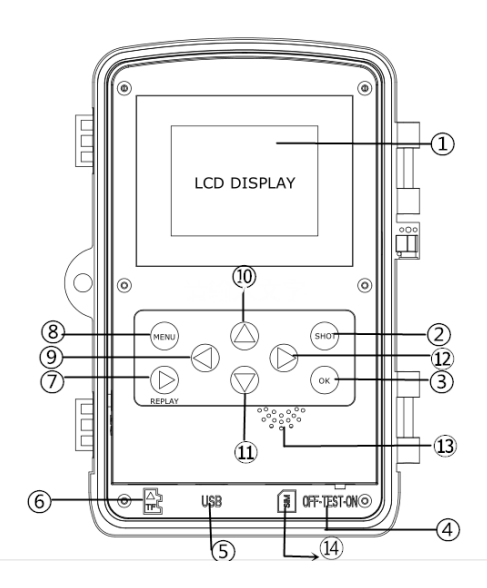

Tras deslizar el interruptor de alimentación a TEST, sin ningún menú en pantalla, Presione el botón SHOT para tomar un video o una foto.

b. Automáticamente

Tras deslizar el interruptor de alimentación a la posición ON. El LED parpadea durante 15 segundos; posteriormente la cámara toma fotografías o vídeos cuando se detecta movimiento.

### **C. Para ver las fotografías de vídeos de la cámara, por favor, apague la cámara, deslice el interruptor de alimentación a TEST, presione el botón OK para ingresar al modelo de vista.**

a. Fotografías

Pulse arriba o abajo en la mando a distancia para ver la fotografía siguiente o anterior.

#### b. Vídeos

Presione el botón Repetir para iniciar el video, presione el botón Repetir nuevamente para detener.

Nota: Pulse OK para volver a la pantalla.

#### **D. Por favor, tenga en cuenta que no es un error de la cámara:**

La lluvia fuerte, la niebla y la llovizna (en la oscuridad) ofrecerán fotografías blancas sin motivo

#### **E. Enviando imagen mediante 2G/GSM/MMS/GPRS**

#### **Preparación**

- 1. Servicio de operador móvil 2G/GSM.
- 2. Tarieta microSD con formato 2GB+.
- 3. Ordenador (Sistema Vista, Windows 7, Windows 8).
- 4. Una tarjeta SIM sin bloqueo PIN
- 5. La tarjeta SIM debe poder enviar imágenes mediante la red 2G/GSM/GPRS/MMS.
- 6. Alimentación de 6V (4 u 8 pilas AA, o alimentación de entrada de 6V).
- 7. Programa MMSCONFIG en el CD.
- 8. Es necesario que los usuarios lo soliciten al proveedor de datos 2G MMS (APN + cuenta + contraseña, MMSC + IP + PUERTO) o encuentren esta información en la página web del proveedor.
- 9. Datos 2G GPRS para la configuración de SMTP del proveedor (APN + cuenta + contraseña).
- 10. Información del servidor del remitente de correo electrónico (servidor + puerto + correo electrónico + contraseña).

#### **Pasos para la configuración de MMS**

1. Inserte la tarjeta microSD y SIM en la cámara; coloque las pilas en la cámara; posteriormente coloque la

cámara en modo prueba y compruebe si hay una barra de señales y aparece ''SIM'' en la pantalla de la cámara. Después conecte la cámara al PC con el cable USB que se incluye inserte el CD en el ordenador; ábralo y haga doble clic **WE** MMSCONFIG

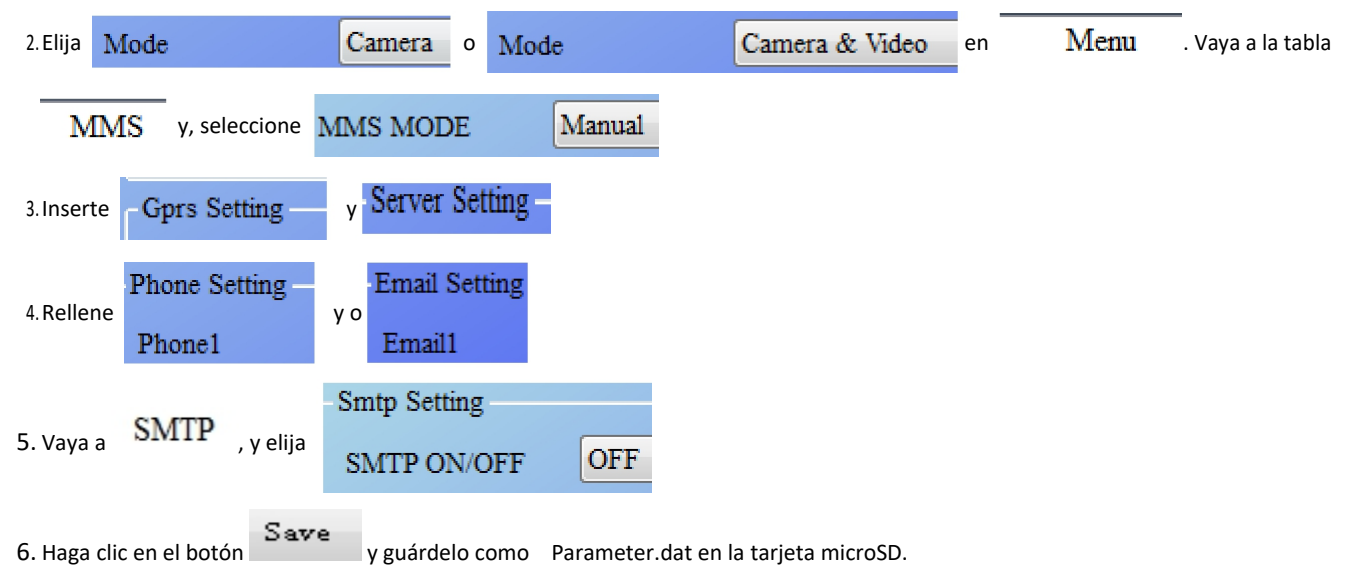

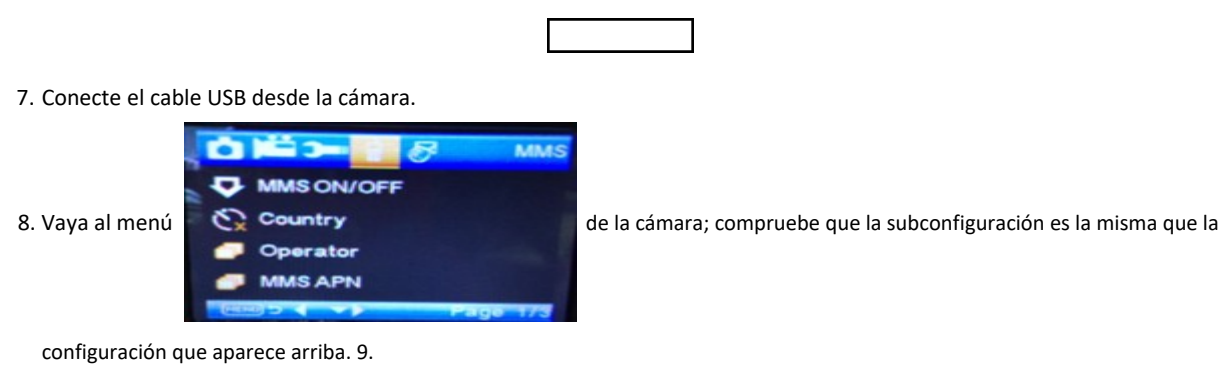

Encienda la cámara en modo on.

#### **Pasos de configuración del GPRS**

1. Inserte la tarjeta microSD y SIM en la cámara; coloque las pilas en la cámara; posteriormente coloque la cámara en modo prueba y compruebe si hay una barra de señales y aparece ''SIM'' en la pantalla de la cámara. Posteriormente, conecte

la cámara al PC con el cable USB que se incluye.

Inserte el CD en el ordenador; ábralo y después haga doble clic **MMSCONFIG** 

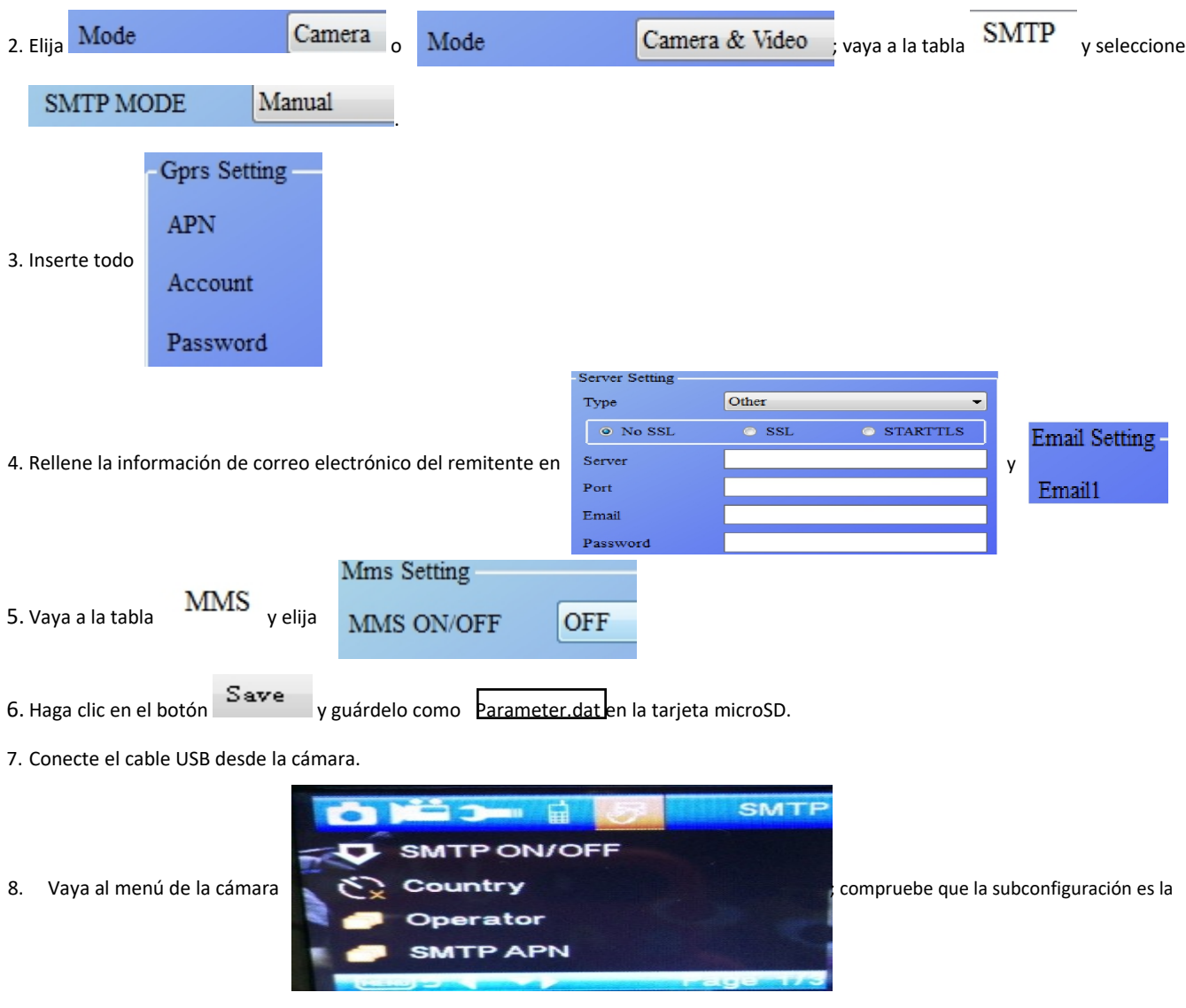

misma que la configuración que aparece arriba.

9. Encienda la cámara en modo on.

#### **F. Lista de comandos SMS**

Es necesario fijar MMS/SMTP en modo "on" antes de usar estos comandos SMS

1. Tomar imágenes \*500\*

(puede funcionar tanto en modo MMS como SMTP)

La SIM de la cámara enviará Capture (Capturar) cuando reciba el comando \*500\*.

2. \*505\* tomará una imagen y la enviará al móvil que envió el SMS.

- La SIM de la cámara enviará Start capturing.. (Iniciar captura...) y enviará la imagen a la ID móvil insertada y/o correo electrónico cuando tenga el comando\* 505\*, sin importar si está en modo MMS o SMTP.
- Pero la SIM enviará imágenes vía MMS al móvil que envía SMS cuando la cámara esté únicamente en modo MMS

3. \*520\* comprueba la cantidad de imágenes y el estado de la batería

(puede funcionar tanto en modo MMS como SMTP)

La SIM enviará Total Jpg: Free Space: Battery Level: (Jpg total: espacio libre: nivel de batería cuando reciba el comando \*520\*

4. \*530\* conecta el sensor

(puede funcionar tanto en modo MMS como SMTP) La SIM enviará Start OK (Iniciar OK) cuando reciba el comando\*530\*

5. \*531\* cambia el sensor a modo sleeping (retardo) (puede funcionar tanto en modo MMS como SMTP)

La SIM enviará Stop OK (Detener OK) cuando reciba el comando \*531\*

## TODOS LOS DERECHOS RESERVADOS, COPYRIGHT DENVER ELECTRONICS A/S

**DENVER** 

### www.denver-electronics.com

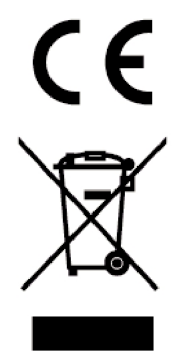

Los equipos eléctricos y electrónicos, y las pilas o baterías incluidas, contienen materiales, componentes y sustancias que pueden ser perjudiciales para su salud y para el medio ambiente, si el material de desecho (equipos eléctricos y electrónicos y baterías) no se manipula correctamente.

Los equipos eléctricos y electrónicos, y las pilas o baterías incluidas, llevan un símbolo de un cubo de basura cruzado por un aspa, como el que se ve a continuación. Este símbolo indica que los equipos eléctricos y electrónicos, y sus pilas o baterías, no deberían ser eliminados con el resto de basura del hogar, sino que deben eliminarse por separado.

Como usuario final, es importante que usted remita las pilas o baterías usadas al centro adecuado de recogida. De esta manera se asegurará de que las pilas y baterías se reciclan según la legislación y no dañarán el medio ambiente.

Todas las ciudades tienen establecidos puntos de recogida, en los que puede depositar los equipos eléctricos y electrónicos, y sus pilas o baterías gratuitamente en los centros de reciclaje y en otros lugares de recogida, o solicitar que sean recogidos de su hogar. Puede obtener información adicional en el departamento técnico de su ciudad.

Por la presente, Inter Sales A/S declara que el tipo de equipo radioeléctrico WCM-8010 es conforme con la Directiva 2014/53/EU. El texto completo de la declaración EU de conformidad está disponible en la dirección Internet siguiente: Entre en: www.denver-electronics.com y después haga clic en el ICONO búsqueda situado en la línea superior de la página web. Escriba el número de modelo: WCM-8010 Ahora entre en la página del producto y la directiva roja se encuentra bajo descargas / otras descargas

Rango de funcionamiento de la Gama de frecuencia: 850-1900MHz Potencia de salida máxima: 2W

DENVER ELECTRONICS A/S Omega 5A, Soeften 8382 Hinnerup Dinamarca [facebook.com/denverelectronics](http://www.facebook.com/denverelectronics)

ESP-4